**CDXL**

Copyright © 1996 by Christian Effenberger

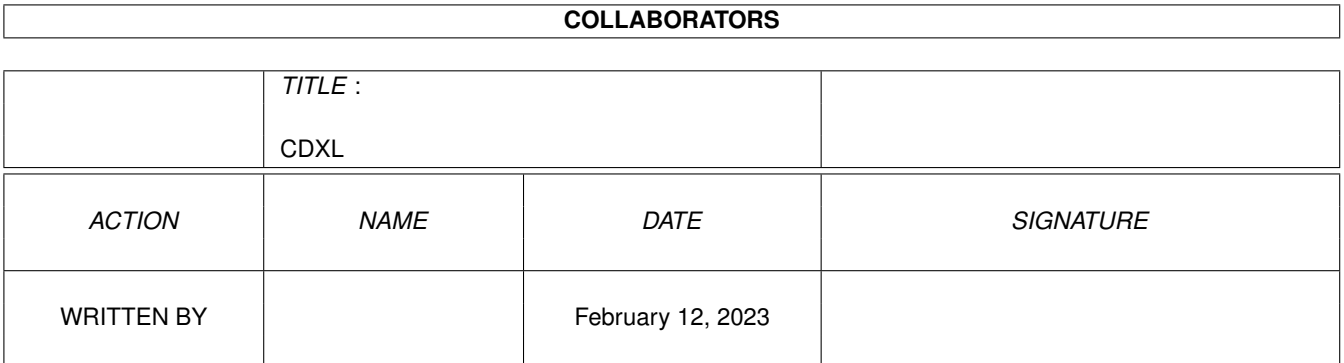

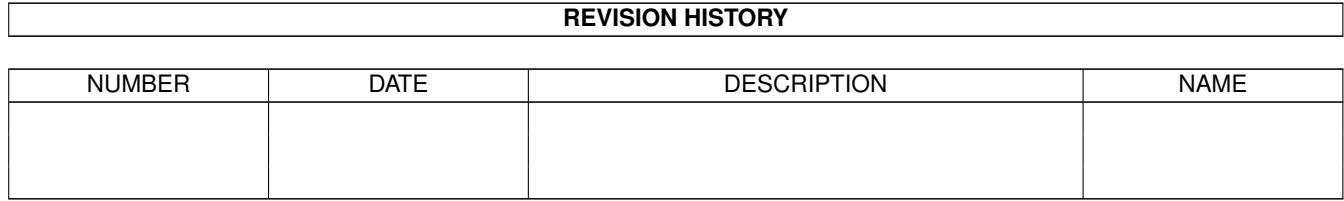

# **Contents**

#### $1 \quad \text{CDXL}$  $1 \quad \text{CDXL}$  1

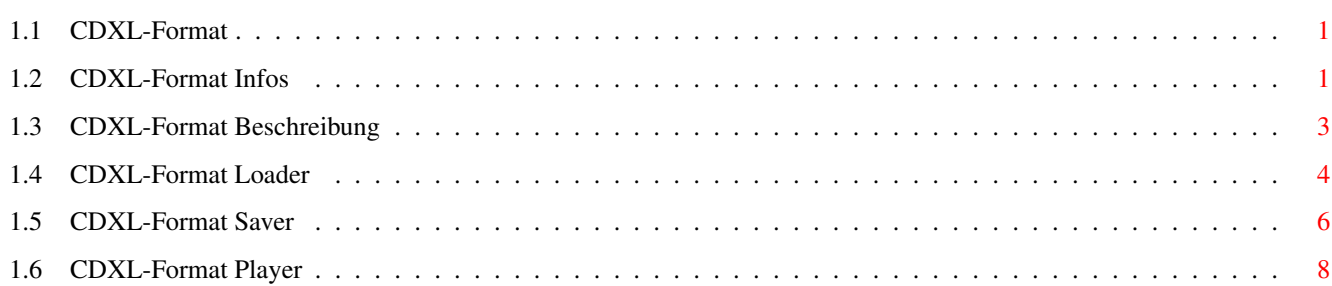

# <span id="page-4-0"></span>**Chapter 1**

# **CDXL**

### <span id="page-4-1"></span>**1.1 CDXL-Format**

C D X L · A N I M A T I O N E N CDXL I N F O S CDXL F O R M A T CDXL L O A D E R CDXL S A V E R CDXL P L A Y E R

## <span id="page-4-2"></span>**1.2 CDXL-Format Infos**

CDXL I N F O S

CDXL-Auflösungs-Kombinationen für unterschiedliche Laufwerkstypen... ...jeweils mit 4096 Farben und 12 bis 15 Bildern pro Sekunde.

1fach-Speed Laufwerk (150 kB) - 160x100 in HAM6 mit 12 FPS und 8 Bit Mono in  $\leftrightarrow$ 11.025 kH 2fach-Speed Laufwerk (300 kB) - 224x146 in HAM6 mit 12 FPS und 8 Bit Mono in  $\leftrightarrow$ 11.025 kH

3fach-Speed Laufwerk (450 kB) - 272x170 in HAM6 mit 12 FPS und 8 Bit Mono in  $\leftrightarrow$ 22.05 kH 4fach-Speed Laufwerk (600 kB) - 320x200 in HAM6 mit 12 FPS und 8 Bit Mono in  $\leftrightarrow$ 22.05 kH 6fach-Speed Laufwerk (900 kB) - 384x240 in HAM6 mit 12 FPS und 8 Bit Stereo in  $\leftrightarrow$ 22.05 kH 8fach-Speed Laufwerk (1200 kB) - 384x274 in HAM6 mit 15 FPS und 8 Bit Stereo in  $\leftrightarrow$ 22.05 kH 10fach-Speed Laufwerk (1500 kB) - 384x274 in HAM6 mit 20 FPS und 8 Bit Stereo in  $\leftrightarrow$ 22.05 kH BEISPIEL für eine Animation mit Sound, die auf jedem Doublespeed Cd-Rom-Laufwerk und jedem Amiga flüssig abgespielt werden soll... ABSPIELGESCHWINDIGKEIT: 12 Bilder pro Sekunde CHUNKHEADER: CXHD=32 bytes 32\*12=384 bytes ABMESSUNGEN DER BILDER: 224x146 in HAM6 BERECHNUNGSFORMELN: 224\*146=32704 bits 32704\$\div\$8=4088 bytes 4088\*6=24528 bytes 24528\*12=294336 bytes BILDPALETTE: CMAP=32 bytes 32\*12=384 bytes SAMPLERATE DES SOUNDS: 8 bit Mono mit 11025 Hertz BERECHNUNGSFORMELN: 11025\*8=88200 bits 88200\$\div\$8=11025 bytes CHUNKGRÖßE: 25512 bytes BERECHNUNGSFORMEL: 24528+32+32+920=25512 bytes OPTIMIZED: FALSE BERECHNUNGSFORMEL: 25512\$\div\$2048=12.46 Blocks DATENDURCHSATZ HEADER: 384 bytes pro Sekunde DATENDURCHSATZ CMAP: 384 bytes pro Sekunde DATENDURCHSATZ GRAFIK: 294336 bytes pro Sekunde DATENDURCHSATZ SOUND: 11025 bytes pro Sekunde DATENDURCHSATZ PAD: 0 bytes pro Sekunde ------ DATENDURCHSATZ GESAMT: 306129 bytes pro Sekunde ~ 299 Kb pro Sekunde Zur Optimierung des Lesestromes sollte die Chunkgröße möglichst durch 2048 teilbar

sein und eine ganze Zahl ergeben, da CDXL auf die Blockgröße der ISO-CD-Rom ausgerichtet wurde. Darum noch ein BEISPIEL für eine Animation mit Sound, die auf jedem Doublespeed Cd-Rom-Laufwerk und jedem Amiga flüssig abgespielt werden kann... ...jetzt aber in einer optimierten Form.

ABSPIELGESCHWINDIGKEIT: 12 Bilder pro Sekunde

CHUNKHEADER: CXHD=32 bytes 32\*12=384 bytes ABMESSUNGEN DER BILDER: 224x140 in HAM6 BERECHNUNGSFORMELN: 224\*140=31360 bits 31360\$\div\$8=3920 bytes 3920\*6=23520 bytes 23520\*12=282240 bytes BILDPALETTE: CMAP=32 bytes 32\*12=384 bytes SAMPLERATE DES SOUNDS: 8 bit Mono mit 11025 Hertz BERECHNUNGSFORMELN: 11025\*8=88200 bits 88200\$\div\$8=11025 bytes 11025\$\div\$12=919 bytes CHUNKGRÖßE: 24576 bytes BERECHNUNGSFORMEL: 23520+32+32+919+73=24576 bytes OPTIMIZED: TRUE BERECHNUNGSFORMEL: 24576\$\div\$2048=12 Blocks DATENDURCHSATZ HEADER: 384 bytes pro Sekunde DATENDURCHSATZ CMAP: 384 bytes pro Sekunde DATENDURCHSATZ GRAFIK: 282240 bytes pro Sekunde DATENDURCHSATZ SOUND: 11028 bytes pro Sekunde DATENDURCHSATZ PAD: 876 bytes pro Sekunde ------ DATENDURCHSATZ GESAMT: 294912 bytes pro Sekunde ~ 288 Kb pro Sekunde

In dieser Qualität würden ungefähr 38 Minuten Animation auf eine ISO CD-Rom [640 ←- Mb]

passen, was ungefähr der Hälfte der Video-CD [MPEG-1 ~ 70 min. in 384x280x24] ← entspricht.

Bei einer Abmessung von 320x200 und 22.05 kH Sound, würde mann ein 4fach Speed- ← Laufwerk

benötigen und eine CD-Rom hätte für cirka 18 Minuten Animation Platz.

#### <span id="page-6-0"></span>**1.3 CDXL-Format Beschreibung**

CDXL F O R M A T

Typenbedeutung:

BYTE 8 Bit vorzeichenlose ganze Zahl WORD 16 Bit vorzeichenlose ganze Zahl im 'Motorola'-Byte-Sex LONG 32 Bit vorzeichenlose ganze Zahl im 'Motorola'-Byte-Sex

CDXL-Format Beschreibung [CHUNK]

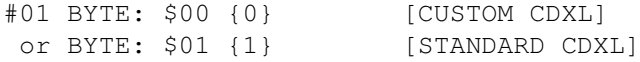

or BYTE: \$02 {2} [SPECIAL CDXL] Das CDXL-Info-Byte ensteht durch Addition dreier Beschreibungsgruppen: #02 BYTE: \$00 {0} [RGB] ...VIDEO ENCODING or BYTE: \$01 {1} [HAM] or BYTE: \$02 {2} [YUV] or BYTE: \$03 {3} [AVM & DCTV] plus #02 BYTE: \$00 {0} [BIT PLANAR] ...PIXEL ORIENTATION or BYTE: \$20 {32} [BYTE PLANAR] or BYTE: \$40 {64} [CHUNKY] or BYTE: \$80 {128} [BIT LINE] or BYTE: \$C0 {192} [BYTE LINE] plus #02 BYTE: \$00 {0} [MONO] ...AUDIO VALUES or BYTE: \$10 {16} [STEREO] #03 LONG: \$0000295C {10588} [CURRENT CHUNKSIZE] #04 LONG: \$0000295C {10588} [PREVIOUS CHUNKSIZE] #05 WORD: \$0000 {0} [RESERVED] #06 WORD: \$0001 {1} [CURRENT FRAMENUMBER] #07 WORD: \$00CB {203} [BITMAPWIDTH] #08 WORD: \$005E {94} [BITMAPHEIGHT] #09 WORD: \$0004 {4} [NUMBEROFBITPLANES] #10 WORD: \$0020 {32} [COLORMAPSIZE] #11 WORD: \$02EC {748} [RAWSOUNDSIZE] #12 LONG: \$00000000 {0} [RESERVED] #13 LONG: \$00000000 {0} [RESERVED] BYTE #32 - #64 [COLORMAP] ; die Pens sind immer WORT-kodiert mit führenden Nullen d. h. die Palette ist immer 12 Bit (4096 Farben). z.B. 0FFF oder 0E9A |||\_15 |||\_10 ; RGB\_Blau\_Anteil (0-15) ||\_\_15 ||\_\_09 ; RGB\_Grün\_Anteil (0-15) | 15 | 14 ; RGB\_Rot\_Anteil (0-15) Alle nachfolgenden Daten Sind immer in der Reihenfolge: #3 BITMAPDATA [UNCOMPRESSED BODY] #4 SOUNDDATA [UNCOMPRESSED BODY] #1 HEADER #2 COLORMAPDATA #3 BITMAPDATA #4 SOUNDDATA

u.s.w. angeordnet.

### <span id="page-7-0"></span>**1.4 CDXL-Format Loader**

CDXL L O A D E R

#### CDXL(TM) LOADER FOR ASDG'S ART DEPARTMENT PROFESSIONAL(TM)

THE ART DEPARTMENT PROFESSIONAL MODULES DESCRIBED IN THIS DOCUMENT (AS WELL AS THIS DOCUMENT ITSELF) ARE PROPRIETARY AND ARE SUBJECT TO PROVISIONS OF THE (1) CDTV(TM) DEVELOPER LICENSE AND (2) THE ART DEPARTMENT PROFESSIONAL END-USER SOFTWARE LICENSE AGREEMENT.

---------------------------------------------------------------------------

NOTE: USE OF THESE MODULES REQUIRES ADPRO 2.1.X OR LATER.

---------------------------------------------------------------------------

The Loader

THE LOADER REQUIRES "adpro.library" TO BE LOADED IN THE LIBS: DIRECTORY. THIS IS PERFORMED BY THE INSTALL PROGRAM

The ADPRO CDXL loader can load most of the image types that the CDXL format supports. Specifically it supports 1-8 bit rendered data, HAM and EHB. It also supports 8 bit gray and 24 bit color chunky image data. It allows you to load (preserve) audio and pad data from existing CDXL files which include such information.

The CDXL loader is special in that it stays resident after its first use. And, when used from ARexx, it can also keep open the last file used. This allows the loader to process animations extremely quickly.

The CDXL Loader main window gives you the number of frames in the CDXL file, and the number of bytes per frame of audio and pad data. It allows you to select which frame to load.

Along the bottom of the window, "Accept" loads the selected frame. "Quit" , closes the file and quits the loader (meaning that the loader will be removed from memory). Finally, "Cancel", cancels the load but leaves the loader resident and the last used CDXL file open.

If the pre-existing CDXL file contains pad and/or audio data, you can choose to load that data or not. If loaded, this information will be saved with the frame during the next CDXL save provided that the CDXL file being saved has made provisions for audio and pad data of the same size as the source CDXL file.

From AREXX, you interface to the CDXL loader in the following way:

The general format of the CDXL loader ARexx interface is as follows: LOAD "filename" "framenum" n [CMD] [standard ADPRO C\_OPTS]

where CMD is 0 or more of the following:

SKIPPAD do not load pad data

SKIPAUDIO do not load audio data

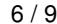

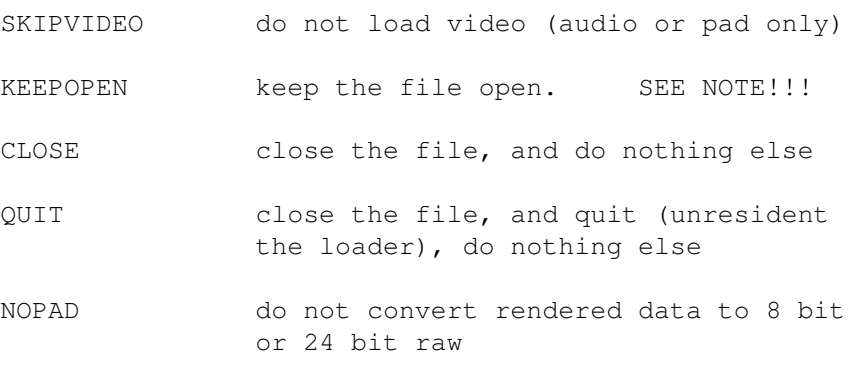

If you do not specify SKIPPAD or SKIPAUDIO, pad and audio will be loaded, if present.

NOTE: WHEN YOUR THROUGH WITH A FILE WHICH YOU EXPLICITLY ASKED TO ''KEEPOPEN'', YOU MUST REMEMBER TO ISSUE A ''CLOSE'', OR RISK THE FILE STILL BEING OPEN WHEN YOU REBOOT WITH POTENTIALLY HAZARDOUS RESULTS

### <span id="page-9-0"></span>**1.5 CDXL-Format Saver**

CDXL S A V E R

CDXL(TM) SAVER FOR ASDG'S ART DEPARTMENT PROFESSIONAL(TM)

THE ART DEPARTMENT PROFESSIONAL MODULES DESCRIBED IN THIS DOCUMENT (AS WELL AS THIS DOCUMENT ITSELF) ARE PROPRIETARY AND ARE SUBJECT TO PROVISIONS OF THE (1) CDTV(TM) DEVELOPER LICENSE AND (2) THE ART DEPARTMENT PROFESSIONAL END-USER SOFTWARE LICENSE AGREEMENT.

---------------------------------------------------------------------------

NOTE: USE OF THESE MODULES REQUIRES ADPRO 2.1.X OR LATER.

---------------------------------------------------------------------------

#### The SAVER

The ADPro CDXL Saver allows you to create, modify and extend CDXL files. It allows you to specify the amount of space to leave for audio and padding. It, in conjunction with the CDXL loader, can even be used to copy audio and pad data from other CDXL files.

The saver may be used with 1-8 bit rendered data, HAM and EHB. It also supports 8 bit gray and 24 bit color chunky image data.

The CDXL saver is special in that it stays resident after its first use. When used from ARexx, it can keep open the last file used. This allows the saver to process animations extremely quickly.

The CDXL Saver main window shows the number of frames (if any) currently in the CDXL file, the amount of pad and audio space, and the type of image.

If you are creating a new CDXL file, you are allowed to enter the amount of pad and audio space, and well as the type of image - either raw or rendered.

There are two buttons which allow you to select how to handle audio and pad space in the file. Each button has 3 settings. "Skip Audio" leaves the audio data in the file intact, "Zero Audio" clears the audio space, "Keep Audio" saves the audio data that the CDXL loader may have loaded previously. The "Keep Audio" selection will not appear unless you have loaded Audio data, and it appropriately sized. The other button, with values of "Zero Pad", "Skip Pad" and "Keep Pad" serves the same functions for pad data.

Below the audio and pad buttons in the Interleaved/Non-Interleaved image button (this button is only enabled if you are creating a new CDXL file). Beneath this button is the button which allows you to pick rendered or raw data.

If you choose interleaved, and you choose rendered data, then the planes of rendered data are interleaved in the file.

If you choose interleaved, and you choose raw data, then the format of the data is interleaved lines of of the three colors, red green blue.

If you choose non-interleaved, and you choose rendered data, then the planes of rendered data are saved one at a time.

If you choose non-interleaved, and you choose raw data, then the format of the data is as triples of red,green,blue bytes in a matrix of size width\*height.

The three buttons along the bottom of the window, "Accept", "Quit", "Cancel", respectively saves the selected frame, closes the file and quits the saver, cancels the save but leaves the saver resident and the file open.

You are allowed to enter a frame number one larger than the number of frames in the file, thus extending the file by one frame.

From AREXX, you interface to the CDXL saver in the following way:

The general format of the CDXL saver ARexx interface is as follows: SAVE "filename" TYPE framenum n [CMD]

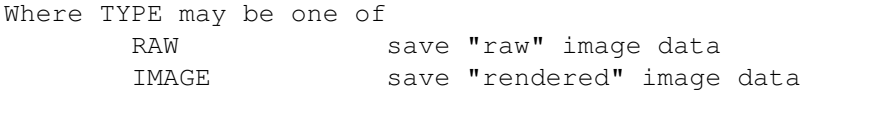

where CMD is 0 or more of the following:

FRAMENUM nn -1 means append, else must be 1..#of frames+1 in the file

PADSPACE nn allows you to pick pad space. If not creating a file, this number must agree with

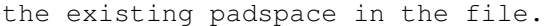

You must also specify SAVEPAD for PADSPACE to perform its work

AUDIOSPACE nn allows you to pick audio space. If not creating a file, this number must agree with the existing audiospace in the file

> You must also specify SAVEAUDIO for AUDIOSPACE to perform its work

- SKIPPAD do not save pad data leave this frames pad intact
- SAVEPAD save the loaded pad data into this frame (sizes must match)
- ZEROPAD clear the pad space of this frame to zeros
- SKIPAUDIO do not save audio data leave this frames audio intact
- SAVEAUDIO save the loaded audio data into this frame (sizes must match)
- ZEROAUDIO clear the audio space of this frame to zeros
- KEEPOPEN keep the file open SEE NOTE!!!
- CLOSE close the file and do nothing else
- QUIT close the file, and quit (unresident) the saver and do nothing else
- INTERLEAVED use "interleaved" format. If this word is not present then save noninterleaved.
- NOTE: WHEN YOUR THROUGH WITH A FILE WHICH YOU EXPLICITLY ASKED TO ''KEEPOPEN'', YOU MUST REMEMBER TO ISSUE A ''CLOSE'', OR RISK THE FILE STILL BEING OPEN WHEN YOU REBOOT WITH POTENTIALLY HAZARDOUS RESULTS

#### <span id="page-11-0"></span>**1.6 CDXL-Format Player**

CDXL P L A Y E R

- cdgsxl FROM/A,X/K/N,Y/K/N,VOL/K/N,VIEW/S,BLIT/S,BACK/K,MULTIPAL/S,XLSPEED/K/N,  $\leftrightarrow$ NOXLEEC/S,
- $XLPAL/S, LACE/S, NONLACE/S, HIRES/S, LORES/S, BOXIT/S, SDBL/S, NTSC/S, PAL/S, DEFMON/S,  $\leftarrow$$ NOPOINTER/S,
- XLMODEID/S,ENDDELAY/K/N,LOOP/K/N,CDXL/S,DOSXL/S,NOPROMOTE/S,LMBABORT/S,RMBABORT/S, ← FIREABORT/S,

MSGPORTNAME/K, HAM/S, NONHAM/S, EHB/S, NONEHB/S, PATCHOPENWB/S

Introduction:

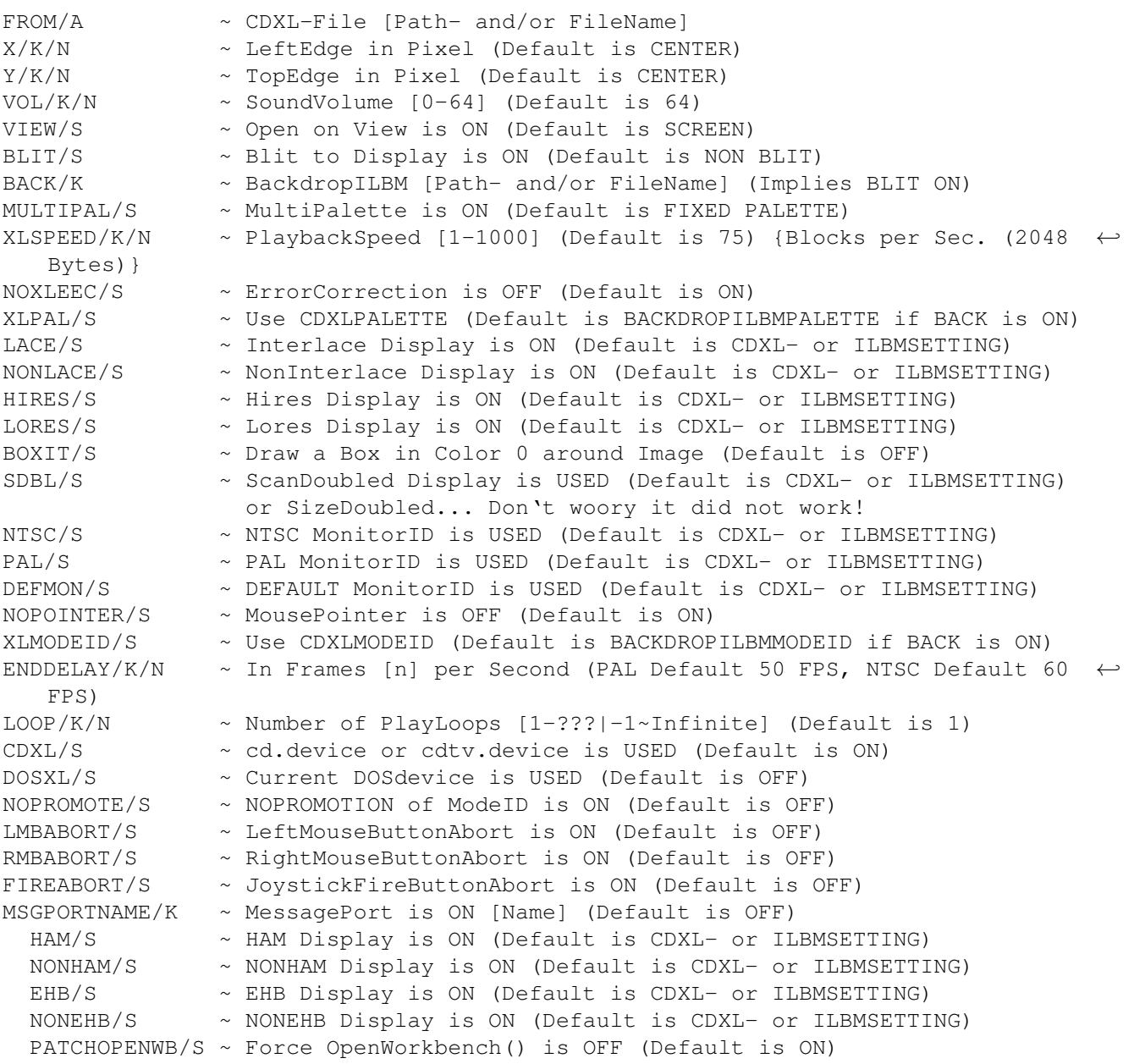